Federal Office for Civil Protection (FOCP)

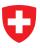

Schweizerische Eidgenossenschaft Confédération suisse Confederazione Svizzera Confederaziun svizra

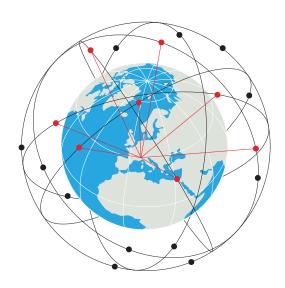

# This RESHUB is your personal access point to RESNET.

RESHUB is part of the digital package for RESINT volunteers. It enables communication via the RESNET satellite constellation. At Switzerland, it also offers connection to Polycom and SEDS services. Its quantum encryption shieldguarantees confidentiality at all times. Used without connection, it contains a cache of essential information and services provided by the Swiss Federal Federal Digital Archives

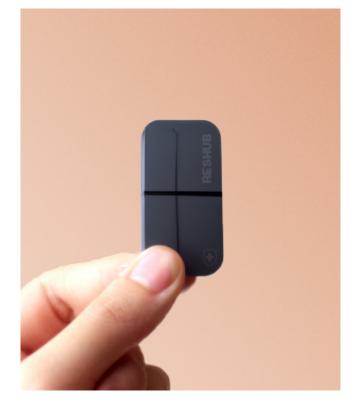

\*Warning by the Center for Trust: RESHUB uses Lötschberg and Gottardo, the quantum-encrypted "tunnel" protocols compatible with LoRa, Li-Fi, 8G, 802.11ce, Delay-Tolerant Tolerant Networking (DTN) and RESNET protocols. Like any shield, its protection is limited in time, particularly in the case of dedicated and targeted attackers.

## RESNET is a resilient communication network, available to all Swiss and organizations in Switzerland in case of crisis

Led by the Federal Office for Civil Protection Protection (FOCP) and operated by the army according to article 58.7 of the Swiss Constitution, RESNET enables secure use of critical services services (see back page). Outside times of crisis, its use is limited to the activities activities of RESINT Competence Centre volunteers.

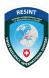

International Support for the Resilience of Switzerland Swiss Federal Archives SFA

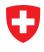

## In the event of a state-sponsored cyber-attack, major crisis or disaster crisis or disaster, RESHUB enables you to keep using secure use of essential services such as :

Administrative services: property management, permits, licenses, tax payments taxes, birth/death registration, etc.

Financial services: Facilitating payments and banking transactions.

**Logistics services:** Correcting supply-chain problems and disruptions causing shortages of natural resources, food or raw materials.

**Electronic vote and civic engagement:** Facilitating participation and involvement (e.g. RESINT).

## **Putting RESHUB into operation**

### Step 1

Switch on your RESHUB, confirming your identity with RetinoID+BloodID, then follow the voice instructions for oathentication.

### Step 2

Check that the status LEDs turn green. If not, move your RESHUB to a location with a view of the sky.

### Step 3

You are now connected to RESNET. Use the nano-projector, your smartphone, or your connected glasses to access services.

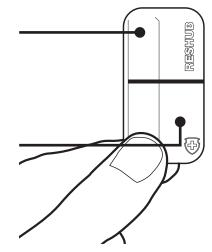